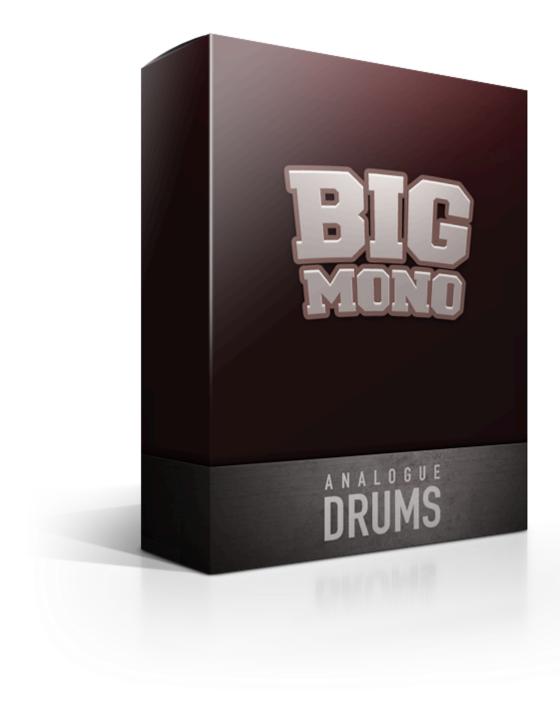

## **Table of Contents**

**Table of Contents** 

Introduction

**Download & Installation** 

**Instrument List** 

**Drums** 

**Cymbals** 

**Native Instruments Kontakt** 

**Initial Loading** 

**Configuring Multi-Channel Output** 

Kontakt Instrument Interface Guide

**ESX24: LOADING** 

**BATTERY: LOADING** 

**MIDI Layout** 

**MIDI Layout notes** 

Thank you!

Also by Analogue Drums

## **Introduction**

The Analogue Drums **Big Mono** sample library captures the sound of a vintage 1970s Ludwig maple drumkit, paired with classic Zildjian and Sabian cymbals. The samples were captured at New Zealand's York Street Studio (now closed). Recorded through an EMI Neve 1974 console, directly to 2" tape.

The library consists of 254 discrete sample files, in a pre-mixed "Decca Tree" microphone perspective. The drums have been sampled with up to 48 velocity layers per instrument. The kit does not use "round-robin" (though the big brother Big Mono Redux does).

The samples have been mapped primarily for use with Kontakt Full Version sampler, or you can use the wav files directly for sound replacement or mapping into another sampler. EXS24 and Battery mappings are also provided.

### **Download & Installation**

- 1. Download the product: After purchase you will be emailed instructions to download one or more .zip files from the Analogue Drums website. Download all of these files and save them to your computer, make sure you save all files to the same folder.
- 2. Unzip the files: Locate the files that you have downloaded and unzip them. The standard unzipping tools will work on modern Windows and Apple computers.
- 3. Note: Once you have extracted the files they are ready for use, there are no further "installation" steps required.
- 4. Note: Storage requirements: You will need a minimum of 250MB free disk space to download, unzip and use the sample library.

©2024 ANALOGUE DRUMS PAGE 3

## **Instrument List**

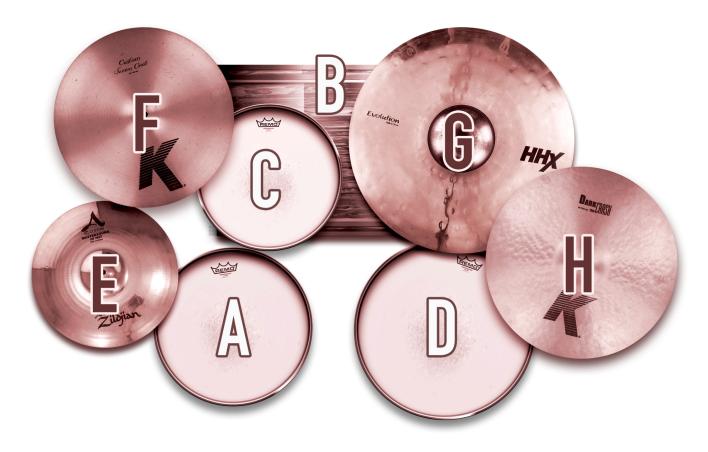

### **Drums**

- A. Rogers 1970s vintage Dynasonic 14" x 5" maple snare
- B. Ludwig 1970s maple 22" x 16" kick
- C. Ludwig 1970s maple 13" rack tom
- D. Ludwig 1970s maple 16" floor tom

### **Cymbals**

- E. Zildjian Avedis Mastersound 13" Hi-hats
- F. Zildjian K Medium 16" Crash
- G. Sabian HHX Evolution 20" Ride
- H. Zildjian K Dark 17" Crash

## **Native Instruments Kontakt**

### **Initial Loading**

- Open Kontakt (full version) either in standalone mode or via a DAW. In the files tab of
  Kontakt browse to the **Analogue Drums / Big Mono** folder (or another location if that's
  where you have stored the Arabica files) and select a mapping file to load either the
  STEREO or the MULTI version of Arabica.
- 2. You may see a message that says "Samples Missing" if so click on the Browse for folder button. Then browse to the Analogue Drums / Big Mono / Wav folder and click OK. Kontakt will then locate all of the files. After the kit has loaded you should save the kit to avoid having to locate the samples again. You should save as Patch Only.

The **Big Mono** Kontakt Instrument will now be loaded. Depending on which DAW/sequencer/MIDI input devices you are using there may be additional steps before the kit is ready to use on your track, please refer to the documentation for Kontakt, your sequencer/DAW and/or MIDI device setup to enable Kontakt to be used on your track.

### **Configuring Multi-Channel Output**

When you first load a "MULTI" mapping the Kontakt channels may output to a single stereo channel in the host DAW. In this case, to utilize multiple outputs from Kontakt you will need to assign the Kontakt channels to specific channels in your host application:

- 1. Open Kontakt in multi-channel mode (16x Stereo Channel mode is recommended). You may need to take additional steps to configure the channels in your DAW to receive multiple channels of output from Kontakt. Consult your DAW documentation to do this.
- 2. Load one of the MULTI mappings, and click on Kontakt's Output Mixer icon, it will show the output channels similar to those below.
- 3. Initially each of these channels may be set to output to the main stereo (1|2) output from Kontakt. To send audio to other channels in your DAW, click on the buttons under each channel to change them to your desired DAW output channel.

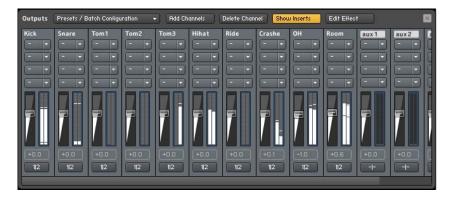

PAGE 5

### Kontakt Instrument Interface Guide

Big Mono does not have any mixer controls or ability to change settings, other than the FT (Front) mic fader, which acts as a volume control for the overall kit. The big-brother library Big Mono Redux has the following controls and features:

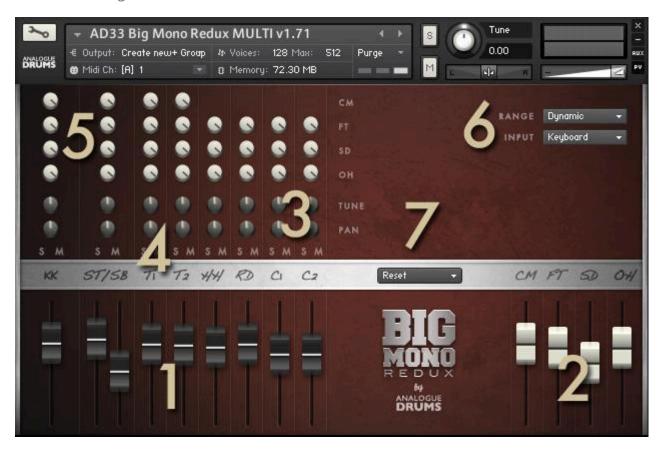

#### 1. INSTRUMENT FADERS

Control the level of each drum and cymbal:

**KK** Kick drum **ST** Snare Top Mic **SB** Snare Bottom Mic

**T1** Tom 1 **T2** Tom2 **HH** Hihat **RD** Ride C1 Crash 1 C2 Crash 2

#### 2. MIC LAYER FADERS

Control the level of each microphone layer:

**CM** Close mics FT Decca Front Mic SD Decca Side Mic OH Decca Overhead Mic

#### 3. TUNE & PAN KNOBS

Control the pitch and stereo placement of the corresponding channel.

#### 4. SOLO/MUTE BUTTONS

Standard mixer functions to control the corresponding channel.

#### 5. MIC LAYER ROUTING

Fine tune the level the microphones for each drum or cymbal.

©2024 ANALOGUE DRUMS

#### 6. RANGE MENU

Select between the following dynamic range options. "Dynamic" is the default:

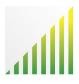

#### DYNAMIC

Use for most performances. Full dynamic range with linear volume

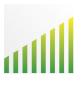

#### **DETAILED**

Use for more intricate performances to hear more detail in ghost notes.

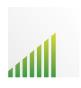

#### LIGHT

Use to "tone down" the kit for smoother sounds and reduced attack.

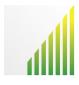

#### **HEAVY**

Use to "max out" the kit for maximum attack and more aggressive sounds.

#### INPUT MENU

To use this instrument with an electronic kit change the INPUT menu to eKit. This will change the mapping to work with most Roland V-Drum kits (tested with models: TD-10, TD-12).

#### 7. PATCH MENU

Select a preset patch for a sonic starting point.

### **ESX24: LOADING**

- 1. Firstly, copy the Analogue Drums EXS24 files to the Logic library. This will assist correct loading of sample files:
  - Copy from: /Analogue Drums/Big Mono/EXS24/<select all files in this folder>
  - Copy to: /<your username>/Library/Application Support/Logic/Sampler Instruments/<paste here>

If you have EXS24 open, you will need to refresh its menu after doing this.

- 2. In Logic, create a newVirtual Instrument track. For the track's output, open EXS24 as a stereo instrument.
- 3. In EXS24 click on the menu to select an Analogue Drums kit to load.

The kit will now be loaded. Depending on how you are using MIDI input devices you are using there may be additional steps before the kit is ready to use on your track, please refer to the documentation for Logic or your MIDI device setup.

### **BATTERY: LOADING**

1. In Battery in the File menu click *Open* browse to the *Analogue Drums / Big Mono / Battery* folder and select a kit to load.

The kit will now be loaded. Depending on how you are using MIDI input devices you are using there may be additional steps before the kit is ready to use on your track, please refer to the documentation for your host application or your MIDI device setup.

PAGE 8

# **MIDI Layout**

| Note | MIDI | Instrument | Articulation                     |
|------|------|------------|----------------------------------|
| ВО   | 35   | -          | -                                |
| C1   | 36   | Kick       | Centerhit                        |
| C#1  | 37   | Snare      | Cross stick                      |
| D1   | 38   | Snare      | Center hit                       |
| D#1  | 39   | -          | -                                |
| E1   | 40   | Snare      | Cross stick (repeated)           |
| F1   | 41   | Tom 6      | Center Hit (phantom tom lowered) |
| F#1  | 42   | Hihat      | Edge Tight                       |
| G1   | 43   | Tom 5      | Center Hit                       |
| G#1  | 44   | Hihat      | Pedalled                         |
| A1   | 45   | Tom 4      | Center Hit (phantom tom raised)  |
| A#1  | 46   | Hihat      | Edge Open                        |
| B1   | 47   | Tom 3      | Center Hit                       |
| C2   | 48   | Tom 2      | Center Hit (phantom tom raised)  |
| C#2  | 49   | Crash 1    | Edge                             |
| D2   | 50   | -          | -                                |
| D#2  | 51   | Ride       | Bow                              |
| E2   | 52   | Crash 2    | Edge                             |
| F2   | 53   | Ride       | Bell                             |
| F#2  | 54   | -          | -                                |
| G2   | 55   | -          | -                                |
| G#2  | 56   | -          | -                                |
| A2   | 57   | -          | -                                |
| A#2  | 58   | -          | -                                |
| B2   | 59   | -          | -                                |
| C3   | 60   | -          | -                                |
| C#3  | 61   | Hihat      | Slosh                            |
| D3   | 62   | -          | -                                |
| D#3  | 63   | -          | -                                |
| E3   | 64   | -          | -                                |
| F3   | 65   | -          | -                                |
| F#3  | 66   | -          | -                                |
| G3   | 67   | -          | -                                |
| G#3  | 68   | -          | -                                |
| A3   | 69   | -          | -                                |
| A#3  | 70   | -          | -                                |
| В3   | 71   | -          | -                                |
| C4   | 72   | -          | -                                |
| C#4  | 73   | -          | -                                |
| D4   | 74   | -          | -                                |
| D#4  | 75   | -          | -                                |

### **MIDI** Layout notes

- Some keys are repeated for ease of access
- The layout for Big Mono kit differs from other Analogue Drums products

PAGE 9 ©2024 ANALOGUE DRUMS DOCUMENT REVISION 1.71 1 MARCH 2024

# Thank you!

Many sincere thanks for using Analogue Drums, we couldn't do it without you!

Producing this drum library was a labour of love - we hope you enjoy using Big Mono with your music as much as we enjoyed producing it. If you like the sound of Big Mono, do check out the big brother <a href="Big Mono Redux">Big Mono Redux</a> which gives you more musical options and lets you really dial in the kit to compliment your tracks.

Thank you for supporting Analogue Drums, with your help we'll continue to produce more kits and improve the existing kits as much as we can.

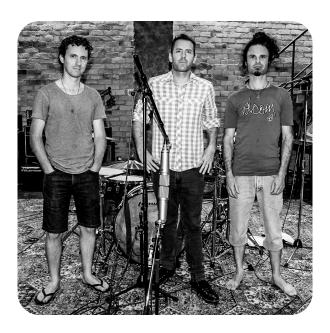

Dylan & the team @ Analogue Drums

# Also by Analogue Drums

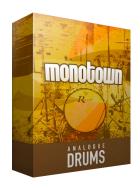

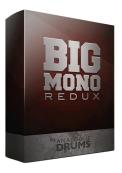

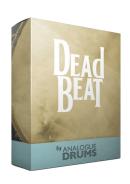

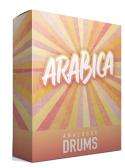

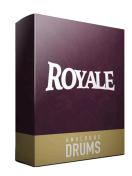

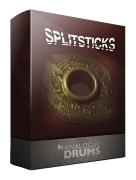

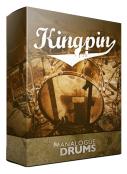

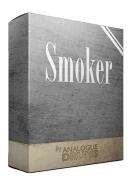

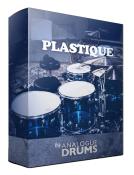

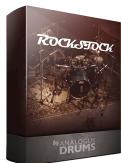

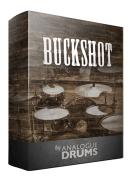

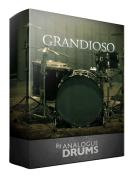

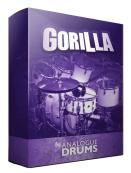

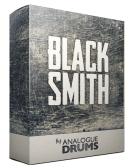

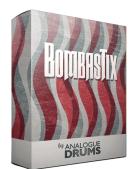

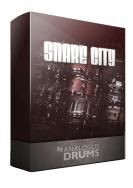

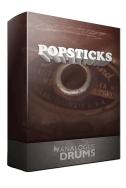

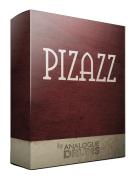

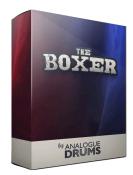

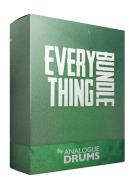